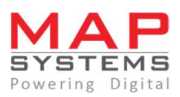

## User Guide for MAPMyAccess

## About MAPMyAccess:

MAPMyAccess is a Remote Access Solution that is specifically designed to facilitate off- campus and anytime-anywhere access to digital content that is owned by a specific library. Users have the privilege of accessing library content from any device in a seamless manner by leveraging secured cloud hosting services that have a guaranteed 99.99 % uptime.

MAPMyAccess is a product of MAP Systems, which is a leading provider of technology and creative solutions. Founded in 1993, in Bengaluru, India.

## A Remote Access Solution for Off-Campus Access to Library Subscribed resources.

- $\frac{1}{2}$  Step 1 Enter the URL in your Browser ---- https://woxsen.mapmyaccess.com
- $\frac{1}{2}$  Step 2 You will be directed to the Home page. Click on the Login Button.

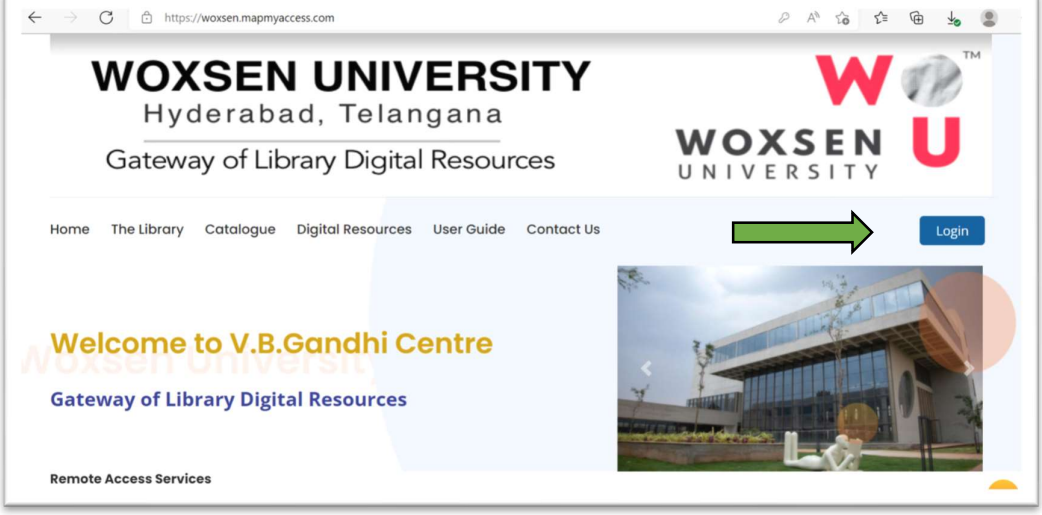

 $\frac{1}{2}$  Step 3 - Login Tab will open on same window. Enter the Login ID and Password by selecting the correct option and click on Sign In. (In case you don't have Login credentials, kindly contact your Librarian)

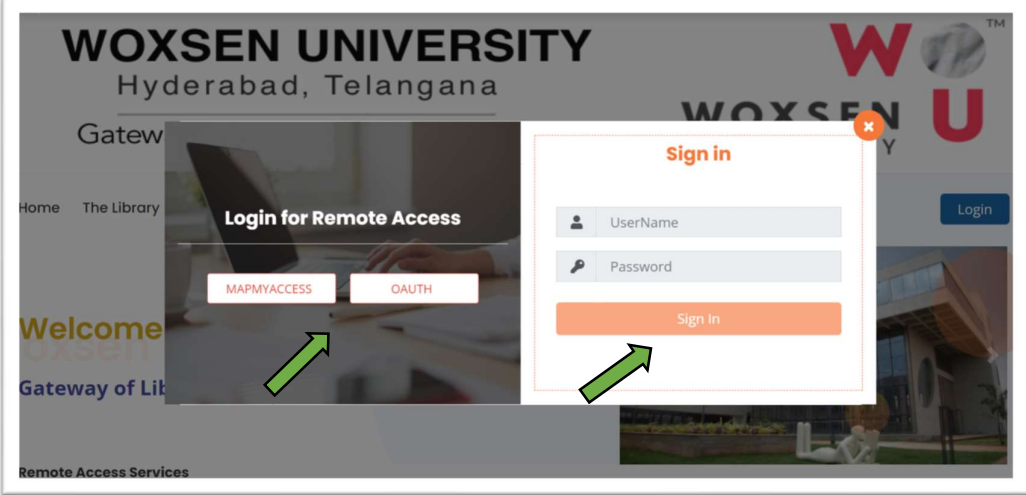

 $\frac{1}{2}$  Step 4 - Post Login, User will find the Welcome Name and will be accessing the Digital resources Page, where the library subscribed e-resources are available for access.

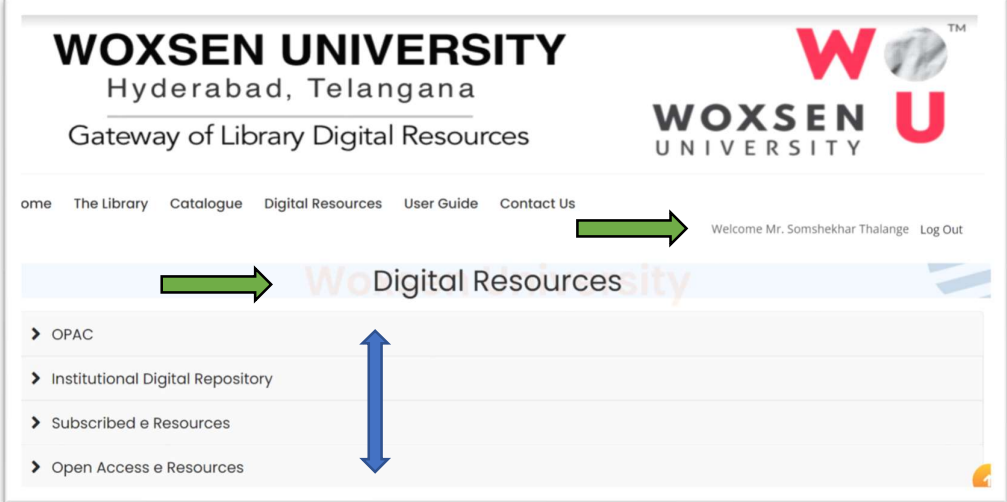

 $\frac{4}{3}$  Step 5 - Click on the Resource Category, where you want to search the information.

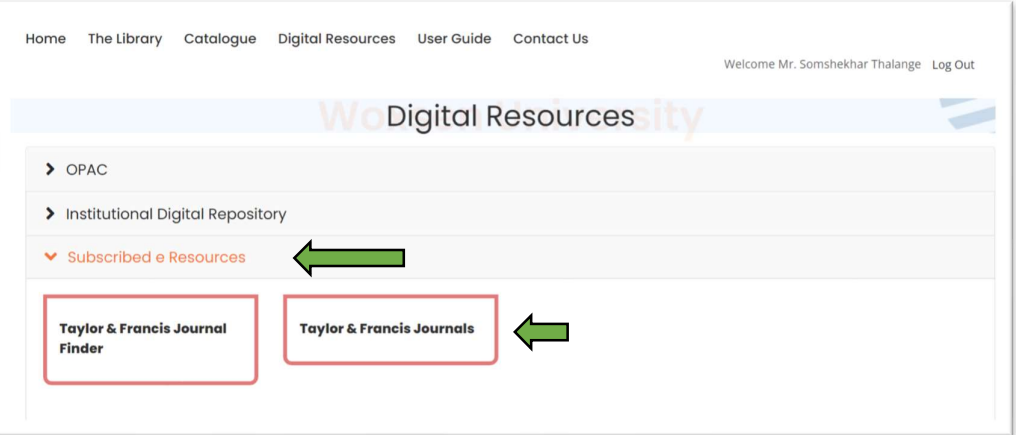

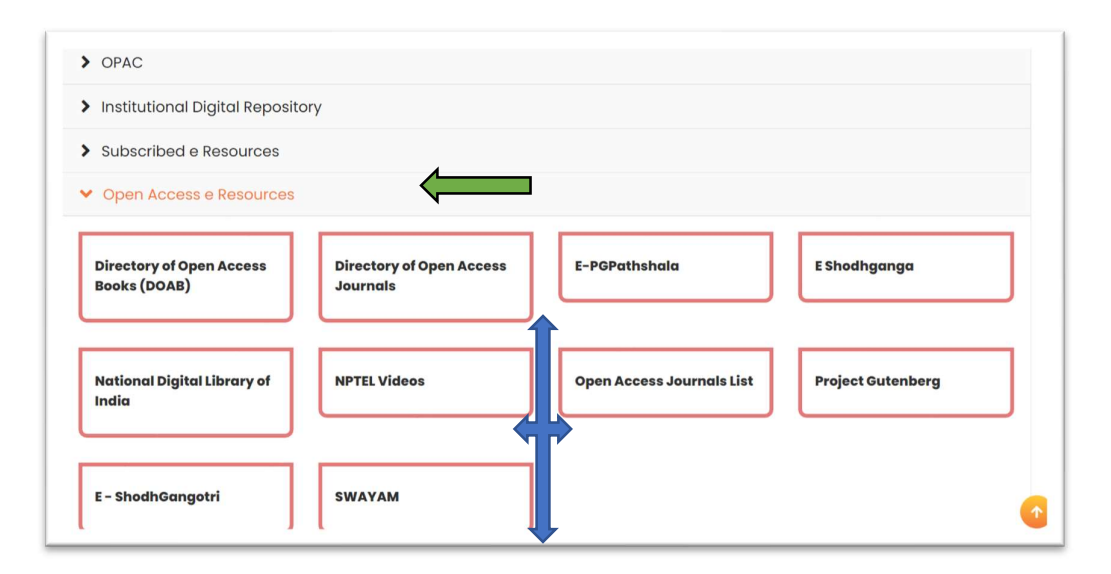

 $\frac{1}{2}$  Step 6 - After clicking on the Publisher of your choice, you will be directed to the Publishers site in separate window. This allows you to enter your search queries and access the content.

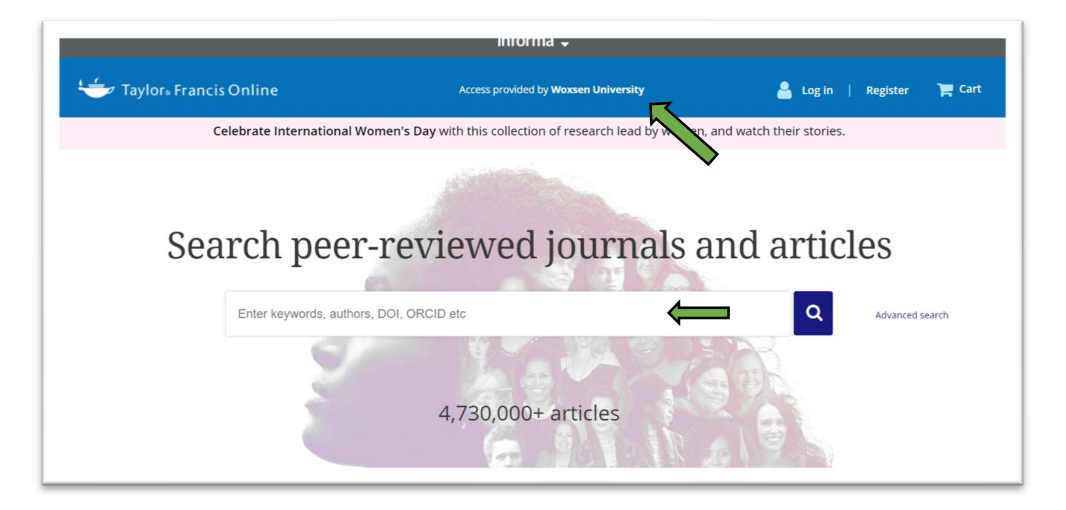

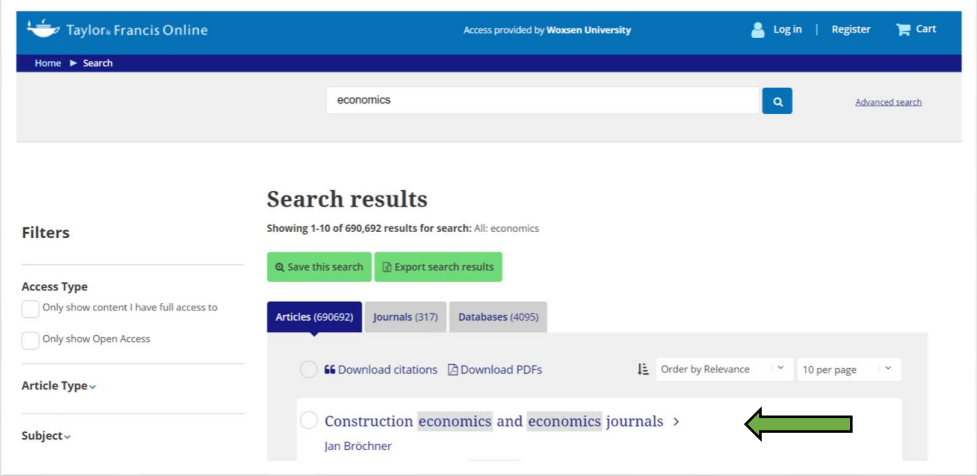

 $\frac{4}{3}$  Users can also search through Subscribed/ Open Access Content – Publisher wise A to Z Listings. \*(This feature will be added as per the request from Institute)

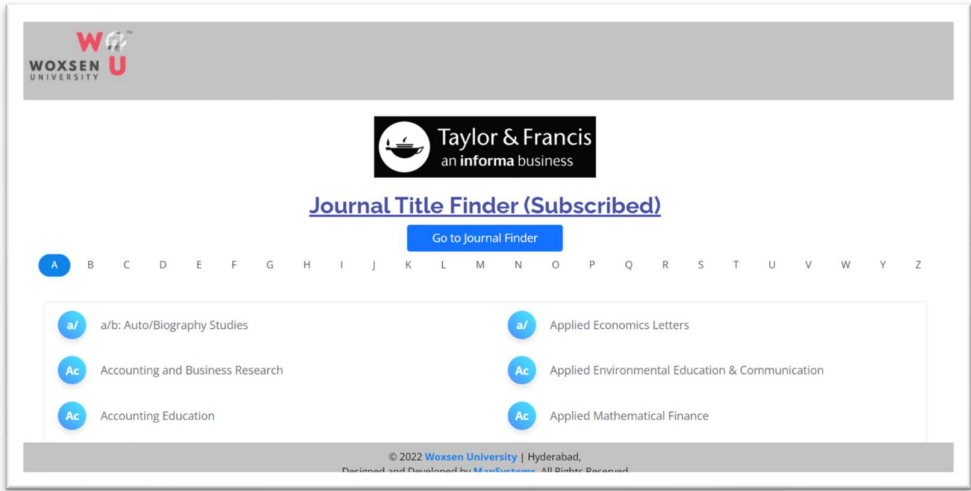

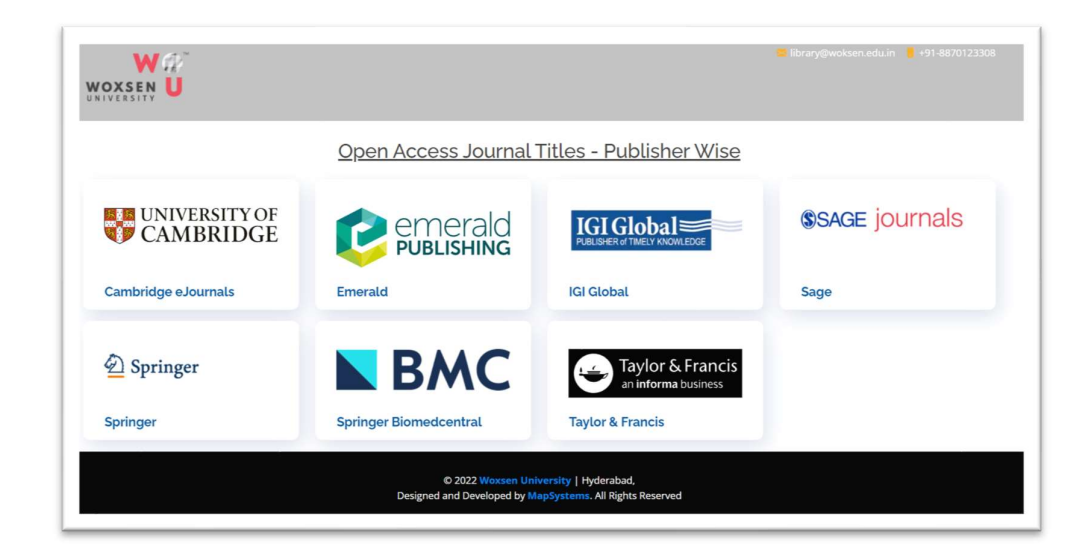

 $\ddot{\phantom{1}}$  In case if you face any kind of issue for any Publisher/ Query for any access, you can use Write to us/ Report an Issue here.

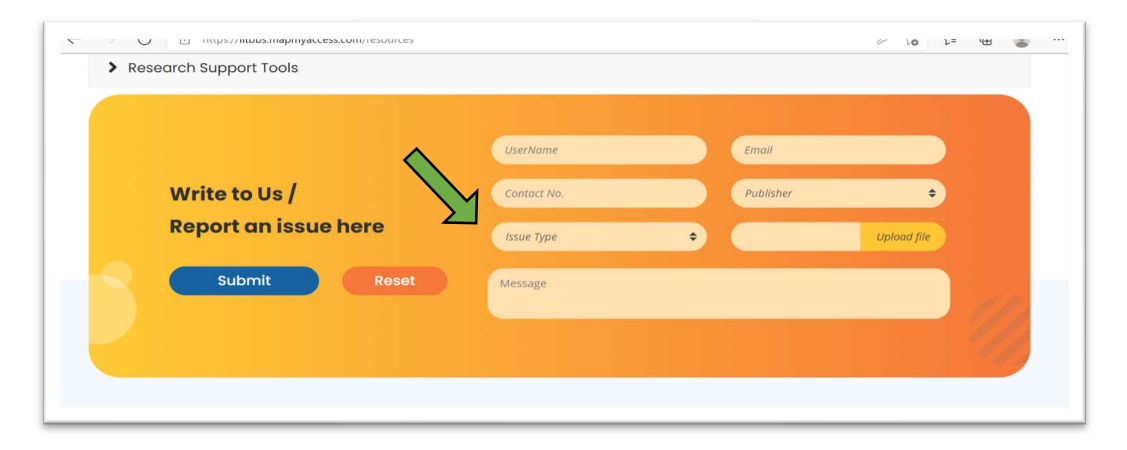

Wish you all a Happy Browsing to Library Subscribed e-Resources through MAPMyAccess.

Contact Us – somshekhar@maplibraryservices.com Cell - +91 86001 05949